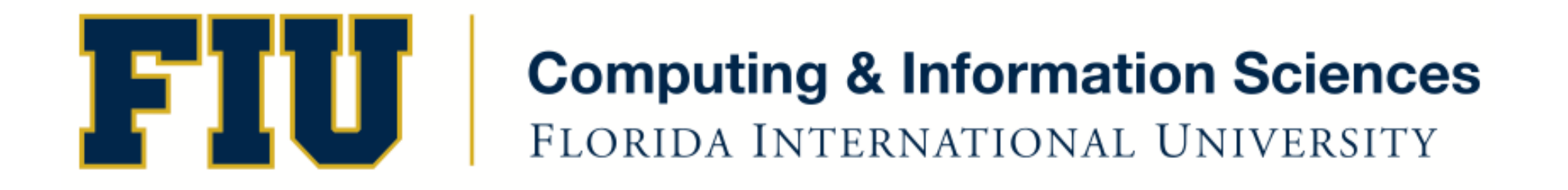

## Mobile Application Development

#### lecture13'

#### Fall 2011 - COP 4655 U1 T/R 5:00 - 6:15pm – ECS 134 Steve Luis

## Agenda'

- Tab Bars
- Pickers'

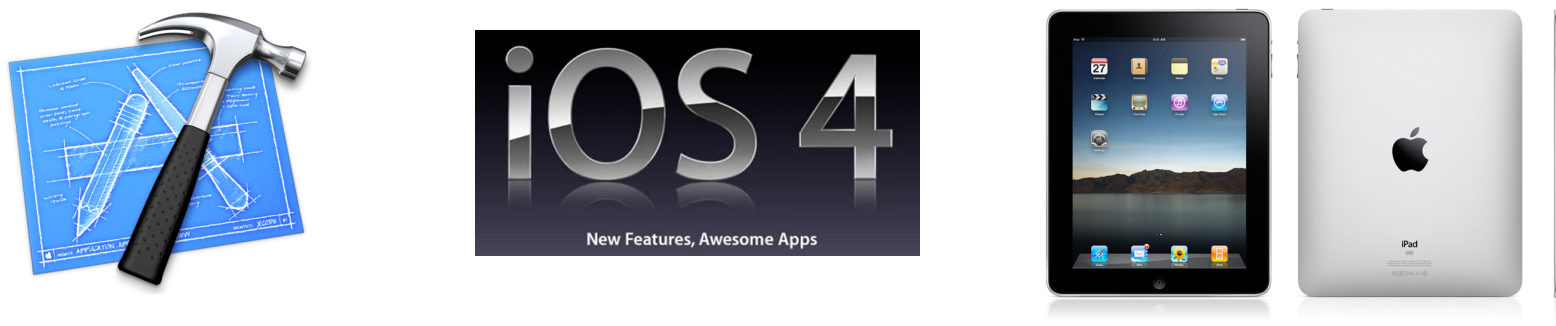

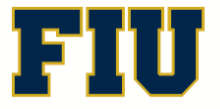

Fall 2011 - COP 4655  $\begin{array}{|c|c|c|c|c|}\n\hline\n\end{array}$   $\begin{array}{|c|c|c|c|c|}\n\hline\n\end{array}$  Computing & Information Sciences 2

## Tab Bar

- UITabBarController
- Allows user to select views from group of icons on the bottom bar.
- $\bullet$  Each bar button is associated with a view controller/view.
- You can customize the buttons or use pre-selects
- Consider the Tab Bar as the root controller and each view as content controllers.
- There is a Xcode template you can use!
- Demo: Build the template

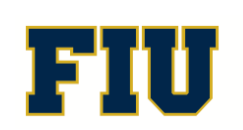

# Picker'

- UIDatePicker Variety of ways to pick date and time.
- UIPickerView- Provide a data source and delegate. Choose orientation
- Pickers don't hold data they use data source and delegate methods to fill UI elements.
- Data source and delegate are typically the same.
- Data is provided in a lazy loading fashion.
- < UIPickerViewDelegate> <UIPickerViewDataSource>'

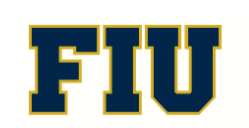

### Demo'

- Date Picker
- Single Component Picker
- Multi Component Picker
- Dependent Components
- Custom Picker w/ Images

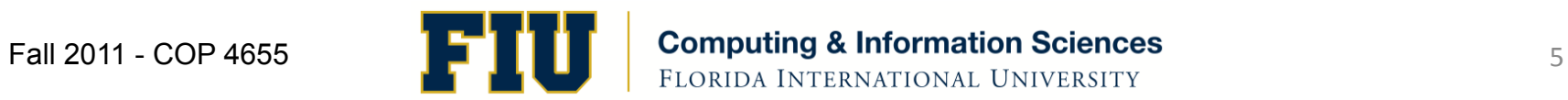

## **Readings**

- Apple Developers Library:
	- UIPickerView
	- UIDatePicker
	- UITabBar
- Complete by Nov. 14th

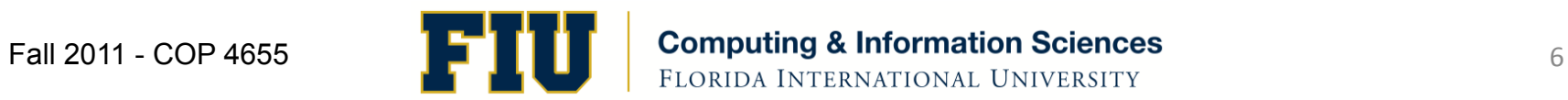